# **RANGKAIAN RLC**

## **1. TUJUAN PERCOBAAN**

- 1.1 Memahami sifat kapasitor, induktor dan resistor dalam rangkaian dengan sumber AC.
- 1.2 Menentukan hubungan antara reaktansi dan frekuensi pada kapasitor.
- 1.3 Menentukan hubungan antara impedansi dan frekuensi pada rangkaian RL.
- 1.4 Menentukan frekuensi resonansi dari rangkaian RLC.

### **2. ALAT-ALAT YANG DIGUNAKAN**

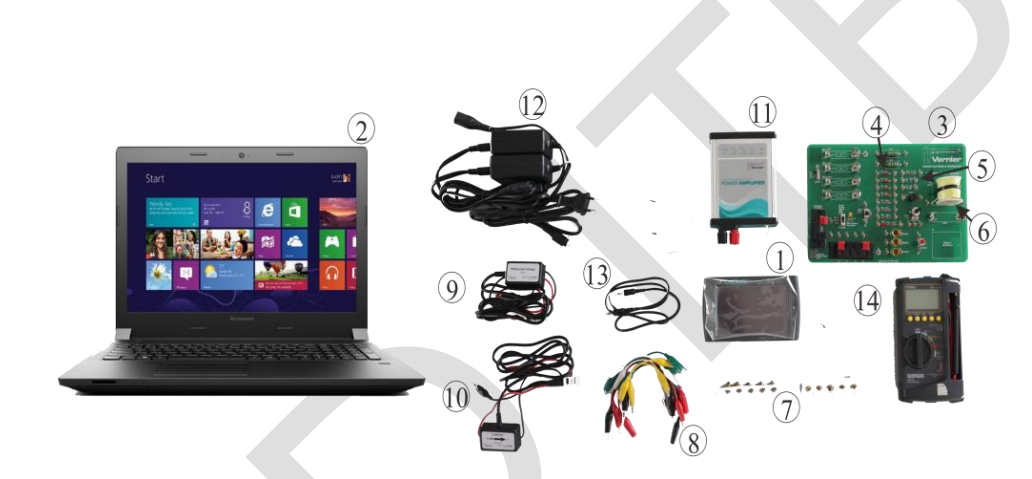

**Gambar 16.1.** Alat-alat yang digunakan.

- 2.1 Perangkat antarmuka LabQuest2,
- 2.2 PC berisi aplikasi Logger Pro,
- 2.3 Papan sirkuit,
- 2.4 Resistor,
- 2.5 Kapasitor,
- 2.6 Induktor,
- 2.7 Lampu kecil dan dudukannya,
- 2.8 Kabel penghubung,
- 2.9 *Probe* tegangan,
- 2.10 *Probe* arus,
- 2.11 Penguat daya,
- 2.12 Power penguat daya,
- 2.13 Kabel mini stereo,
- 2.14 Multimeter.

#### **3. KONSEP DASAR YANG TERKAIT**

Arus bolak-balik adalah arus listrik yang berubah-ubah besar dan arahnya. Bentuk arus bolakbalik yang paling sederhana secara matematis adalah arus sinusoidal. Grafik arus bolak-balik ditunjukkan pada Gambar 16.2.

$$
i(t) = I_m \cos(\omega t)
$$
\n(16.1)\n  
\n
$$
i(t)
$$
\n
$$
t
$$
\n
$$
t
$$
\n(16.2)

**Gambar 16.2.** Fungsi arus terhadap waktu.

Berdasarkan Gambar 16.2., dapat dilihat bahwa jumlah muatan yang lewat dalam selang waktu antara *t* dan *t* + *dt* ditunjukkan oleh luas yang dibatasi kurva *i*(*t*) dengan sumbu *t*, sehingga dapat dirumuskan bahwa:

$$
dq = i(t)dt
$$
\n(16.2)

Untuk arus listrik bolak-balik tersebut, nilai yang diukur oleh amperemeter adalah arus efektif, *I<sub>ef</sub>* ,

atau sering disebut pula sebagai *rms <sup>I</sup>* .

Karakteristik arus listrik bolak balik yang akan dipelajari dalam praktikum ini adalah arus dan tegangan yang pada induktor dan kapasitor. Marilah tinjau rangkaian seri RL seperti ditunjukkan pada Gambar 16.3.

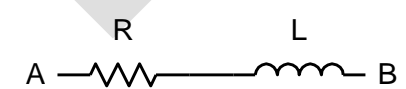

**Gambar 16.3.** Rangkaian seri kapasitor (C) dan induktor (L).

Induktor murni, *L,* jika dialiri arus bolak balik *i* akan timbul GGL induksi sebesar *<sup>E</sup>* <sup>=</sup> <sup>−</sup>*<sup>L</sup> di* / *dt* , sehingga di kedua ujungnya (A-B) akan muncul beda potensial sebesar ;

$$
V_{AB} = Ri - E \tag{16.3}
$$

$$
V_{AB} = Ri + \frac{Ldi}{dt} \tag{16.4}
$$

$$
V_{AB} = Ri_{ef} \sqrt{2} \cos(\omega t) + L\omega I_{ef} \sqrt{2} \cos(\omega t + \frac{\pi}{2})
$$
(16.5)

Penulisan di atas dapat juga dituliskan dalam bentuk :

$$
V_{AB} = V_m \cos(\omega t + \varphi) \tag{16.6}
$$

Untuk mencari *V<sup>m</sup>* dan *j* dapat digunakan diagram fasor. Langkah-langkah pembuatan diagram fasor adalah :

- Semua fungsi kita ubah menjadi fungsi kosinus.
- Ubah fungsi ini menjadi vektor fasor, sehingga persamaan 16.4 menjadi :

$$
V_{AB} = V_m \angle \varphi \tag{16.7}
$$

• Kita gambarkan vektor tersebut seperti dalam Gambar 2.3(a) atau seperti dalam Gambar 2.4.(b) dengan menganggap *<sup>t</sup>* <sup>=</sup> 0 .

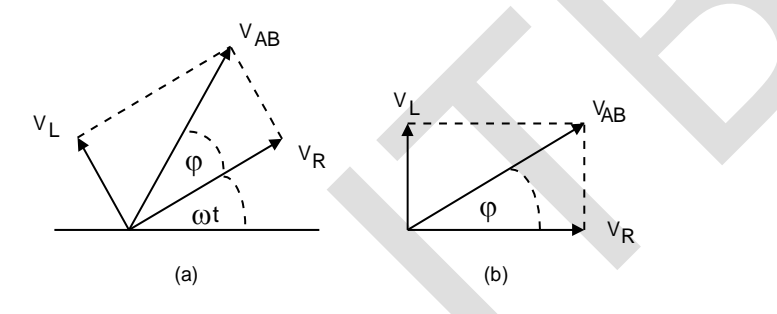

**Gambar 16.4.** Diagram fasor.

Berdasarkan Gambar 16.4. diperoleh :

$$
V_{AB} = V_R + V_L \tag{16.8}
$$

$$
V_R = R I_{ef} \sqrt{2} \angle 0 \tag{16.9}
$$

$$
\boldsymbol{V}_L = L\omega I_{ef} \sqrt{2} \angle \pi/2 \tag{16.10}
$$

Nilai *V<sup>m</sup>* dan *j* kemudian dapat diperoleh dari:

$$
V_m = \left[ \left( RI_{ef} \sqrt{2} \right)^2 + \left( LoI_{ef} \sqrt{2} \right)^2 \right]^{1/2} = I_{ef} \sqrt{2} \sqrt{R^2 + \left( \omega L \right)^2} \tag{16.11}
$$

$$
\varphi = \tan^{-1} \frac{\omega L}{R} \tag{16.12}
$$

Bentuk di atas dapat juga dituliskan sebagai  $\,_{m}=$   $ZI_{ef}$   $\sqrt{2}$  , dimana  $Z$  adalah suatu besaran dengan satuan ohm (W) yang kemudian kita sebut sebagai impedansi, yakni :

$$
Z = \sqrt{R^2 + (\omega L)^2} = \sqrt{R^2 + X_L^2}
$$
 (16.13)

dengan reaktansi induktif  $X_L = \omega L$ . Impedansi Z dapat juga digambarkan dalam diagram fasor seperti di bawah ini :

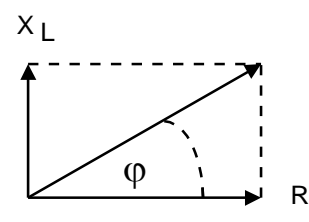

**Gambar 16.5** Diagram fasor.

Karakteristik untuk rangkaian seri RC dapat juga diturunkan dengan cara yang serupa. Jika pada rangkaian seri RL tegangan mendahului arus, maka pada rangkaian seri RC tegangan mengalami keterlambatan dari arus.

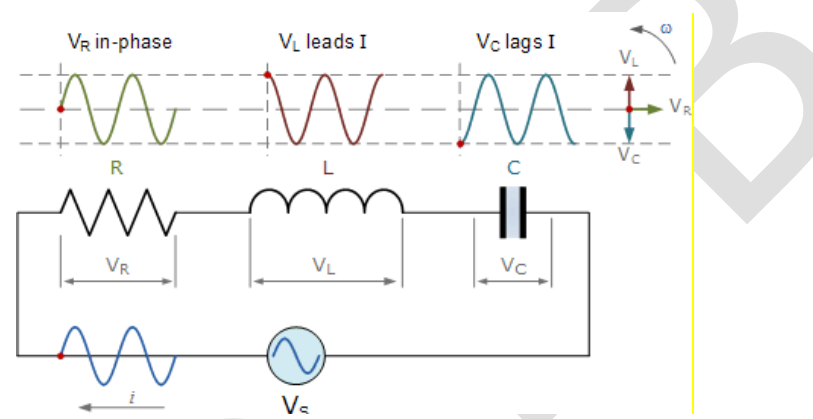

**Gambar 16.6** Skema Perbandingan Kurva V-t pada Komponen R,L dan C.

## **4. PERCOBAAN YANG DILAKUKAN**

## **Perhatian!**

- 1. Praktikan dilarang menyalakan listrik jika belum mendapat persetujuan asisten.
- 2. Praktikan dilarang untuk mengubah susunan peralatan tanpa izin dan sepengetahuan asisten.

#### **4.1 Kapasitor pada rangkaian**

4.1.1 Pastikan alat terangkai seperti pada Gambar 16.7. *(Konsultasikan dengan asisten).*

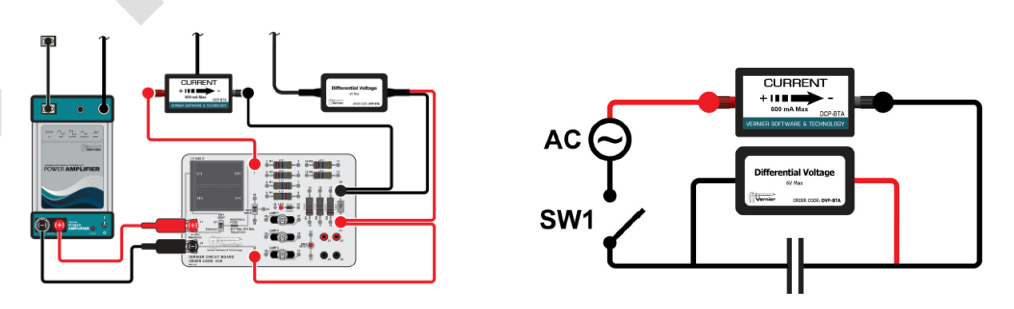

**Gambar 16.7.** Skema rangkaian kapasitor.

- 4.1.2 Kapasitor yang digunakan memiliki kapasitansi 10μF.
- 4.1.3 Nyalakan penguat daya.
- 4.1.4 Lakukan pengaturan untuk memfungsikan penguat daya (*power amplifier*).

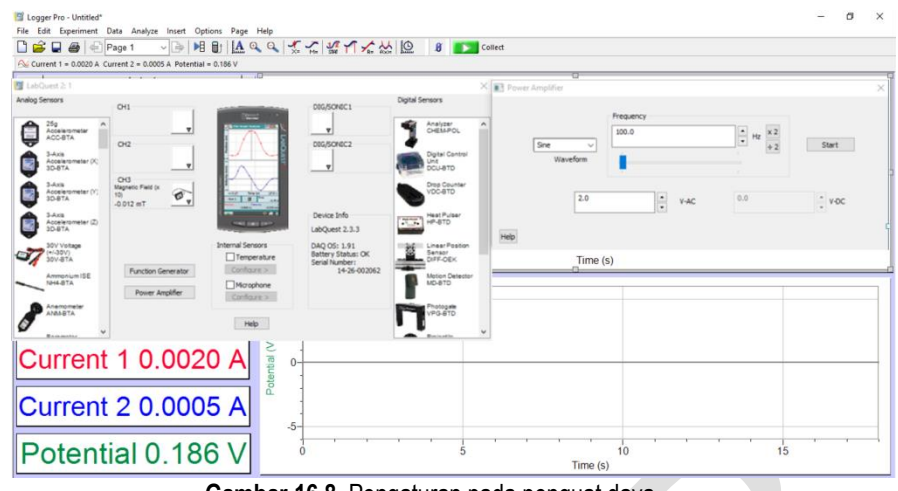

**Gambar 16.8.** Pengaturan pada penguat daya.

- a. Gunakan kabel mini stereo untuk menghubungkan penguat daya ke soket *speaker out* pada LabQuest dan soket *Audio In* pada penguat daya.
- b. Pada aplikasi Logger Pro, pilih Set Up Sensor à Show all interfaces pada menu Experiment.
- c. Pada kotak dialog Sensor setup, pilih Power Amplifier. Pada pilihan waveform, pilih Sine.
- d. Atur tegangan 2,0 V dan frekuensi awal 100 Hz.
- e. Tutup kotak dialog Sensor Setup dan pindahkan kotak dialog *Power Amplifier* pada posisi yang terlihat baik pada layar.
- f. Klik *Start*.
- 4.1.5 Hubungkan *voltage probe* dan *current probe* dengan antarmuka dan mulailah pengambilan data hingga muncul dua grafik, yaitu tegangan terhadap waktu dan arus terhadap waktu.
- 4.1.6 Tekan <sup>24</sup> tombol untuk mengubah data *collection rate* menjadi 10000 samples/s dan *duration* 0,02s.
- 4.1.7 **Mintalah asisten untuk mengecek apakah rangkaian sudah benar.**
- 4.1.8 Tutup sakelar (pindahkan ke posisi External).
- 4.1.9 Mulailah perekaman data. Klik *Collect* . Setelah berhenti buka kembali sakelar.
- 4.1.10 Pilih menu Analyze à Statistic. Catat nilai maksimum untuk tegangan dan arus.
- 4.1.11 Ulangi langkah 8-10 untuk setiap perubahan frekuensi hingga mencapai 1000 Hz (setiap kelipatan 200Hz).
- 4.1.12 Simpan gambar kurva tegangan terhadap waktu (V-t) dan arus terhadap waktu (I-t) dari salah satu hasil pengambilan data.

#### **4.2 Rangkaian resistor-induktor seri (RL)**

4.2.1 Buat rangkaian seperti Gambar 16.9. (Konsultasikan dengan asisten)

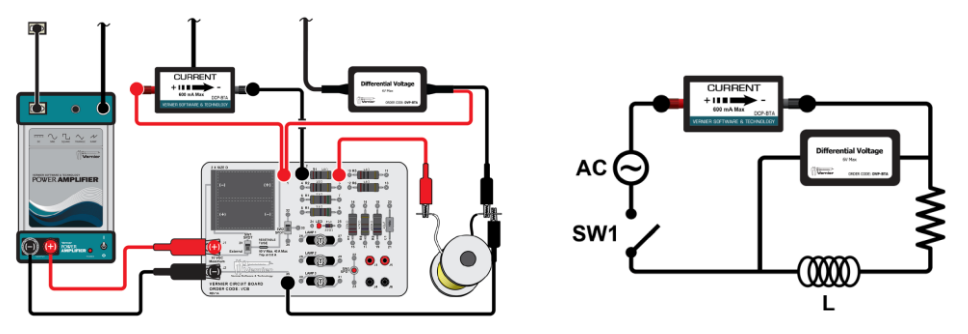

**Gambar 16.9.** Skema rangkaian resistor-induktor.

- 4.2.2 Gunakan resistor 10Ω dan induktor 5 mH.
- 4.2.3 Ulangi langkah 3-12 pada bagian percobaan A.

### **4.3 Rangkaian resistor-induktor-kapasitor seri (RLC)**

4.3.1 Buat rangkaian seperti Gambar 16.10. (Konsultasikan dengan asisten). Rangkaian ini terdiri dari kapasitor 10 μF, induktor 5 mH, *probe* arus dan lampu kecil sebagai hambatan.

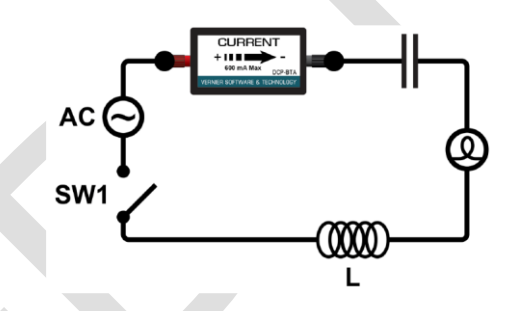

**Gambar 16.10.** Skema rangkaian resistor-induktor-kapasitor.

- 4.3.2 Hubungkan *probe* arus dengan antarmuka dan jalankan program data-collection.
- 4.3.3 Tekan tombol untuk mengubah *data-collection rate* menjadi 10000 samples/s  $\frac{d}{dx}$  dan durasi 0,02s.
- 4.3.4 Nyalakan keluaran penguat daya menggunakan fungsi gelombang sine dengan frekuensi 100Hz dan tegangan 5V.
- 4.3.5 Tutup kotak dialog Sensor Setup dan pindahkan kotak dialog *Power Amplifier* pada posisi yang terlihat baik pada layar.
- 4.3.6 Lakukan pengambilan data arus seperti pada langkah 8-10 bagian percobaan A.
- 4.3.7 Ulangi langkah pengambilan data untuk frekuensi 100 Hz 1300 Hz (setiap kelipatan 100Hz).
- 4.3.8 Amati kondisi nyala lampu pada setiap frekuensi yang diberikan.
- 4.3.9 Matikan penguat daya.

## **5. TUGAS AKHIR DAN PERTANYAAN**

- 5.1 Percobaan kapasitor pada rangkaian
	- 5.1.1 Pada hasil percobaan A, bagaimana nilai arus dan tegangan untuk setiap frekuensi yang diberikan ? Bagaimana pula bentuk sinyal masing-masing tegangan dan arus ? Jelaskan.
	- 5.1.2 Untuk setiap frekuensi, hitunglah reaktansi kapasitif  $(X<sub>C</sub>)$  dengan cara membagi tegangan dan arus.
	- 5.1.3 Buat grafik antara reaktansi kapasitif (sumbu y) dan 1/f (sumbu x).
	- 5.1.4 Tentukan nilai kapasitansi kapasitor (C) berdasarkan grafik yang diperoleh, bandingkan dengan nilai kapasitansi yang tercantum dalam papan sirkuit (kapasitor memiliki nilai toleransi 10%).
- 5.2 Percobaan rangkaian resistor-induktor seri (RL)
	- 5.2.1 Pada hasil percobaan B, bagaimana nilai arus dan tegangan untuk setiap frekuensi yang diberikan ?
	- 5.2.2 Untuk setiap frekuensi, hitunglah impendansi (Z) dengan cara membagi tegangan dan arus
	- 5.2.3 Buat grafik antara impedansi kuadrat Z<sup>2</sup> (sumbu y) dan frekuensi kuadrat f<sup>2</sup> (sumbu x).
	- 5.2.4 Tentukan nilai induktansi induktor (L) berdasarkan grafik yang diperoleh, bandingkan dengan nilai induktansi yang tercantum dalam papan sirkuit
- 5.3 Percobaan rangkaian resistor-induktor-kapasitor seri (RLC)
	- 5.3.1 Dengan menggunakan data kapasitansi dan induktansi yang tertera pada papan sirkuit, hitung niai frekuensi resonansi rangkaian RLC!
	- 5.3.2 Buat grafik antara arus maksimum (I) sebagai sumbu-y dengan frekuensi (f) sebagai sumbu-x. Jelaskan dan tentukan frekuensi mana yang merupakan frekuensi resonansi. Bandingkan dengan perhitungan pada langkah 9 di atas!
	- 5.3.3 Jelaskan bagaimana kondisi nyala lampu pada percobaan, kapan nyala lampu maksimum ?
	- 5.3.4 Pada percobaan dengan menggunakan batang inti baja, Buat grafik antara arus maksimum (I) sebagai sumbu-y dengan frekuensi (f) sebagai sumbu-x. Jelaskan dan tentukan frekuensi mana yang merupakan frekuensi resonansi!
	- 5.3.5 Bandingkan bentuk keluaran sinyal I dan V pada setiap percobaan dan jelaskan mengenai hasil yang diperoleh berkaitan dengan fasanya !

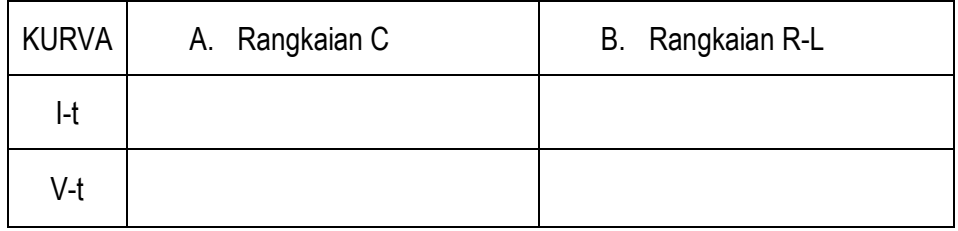

## **C. PUSTAKA**

- D. Halliday, R. Resnick, and J. Walker, *Fundamentals of Physics (Extended), 8th edition*, John Wiley & Sons (2008).
- L. Dukerich, *Advanced Physics with Vernier – Beyond Mechanics*, Vernier Software and Technology.

*Modul 16 - Rangkaian RLC* 8